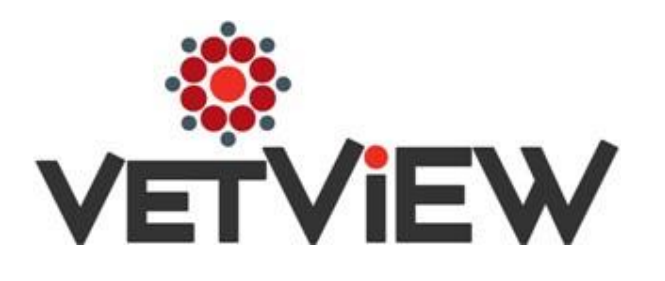

# **ASAQ Setup**

User Guide (LIMS-4127)

# **ASAQ Setup**

### *Hospital Setup – ASAQ Setup section*

### **HOSPITAL SETUP RULES:**

- The Hospital must be 'ASAQ Eligible'.
- The total rebate amount for all clients, within the Hospital Limit Period, must not exceed the Hospital Limit Amount.
- The Hospital Limit Amount is defined for each Hospital Limit Period.
- 
- The <u>Hospital Limit Period</u> might not coincide with the fiscal, or calendar year.<br>- Products that are defined with the '<u>Apply to Limits</u>' checkbox selected, will count against the <u>Hospital</u> and <u>Visit Limit Amount</u>.

### **YEAR END ROLLOVER:**

- At the end of the <u>'Hospital Limit Period</u>', the nightly ASAQ Accounting process will copy the '<u>Client Limits</u>', '<u>Hospital Limits</u>', and<br>''<u>Visit Limits</u>' into the new year -- if they do not already exist.
- Orders that are open when a new period begins, the orders will be recalculated with the new limits. This occurs during the nightly ASAQ Accounting process.
- The nightly ASAQ Accounting process will make these updates on the night of the last day in the current 'Hospital Limit Period'
- ASAQ Clients also have an expiration date. Refer to the next page for details.

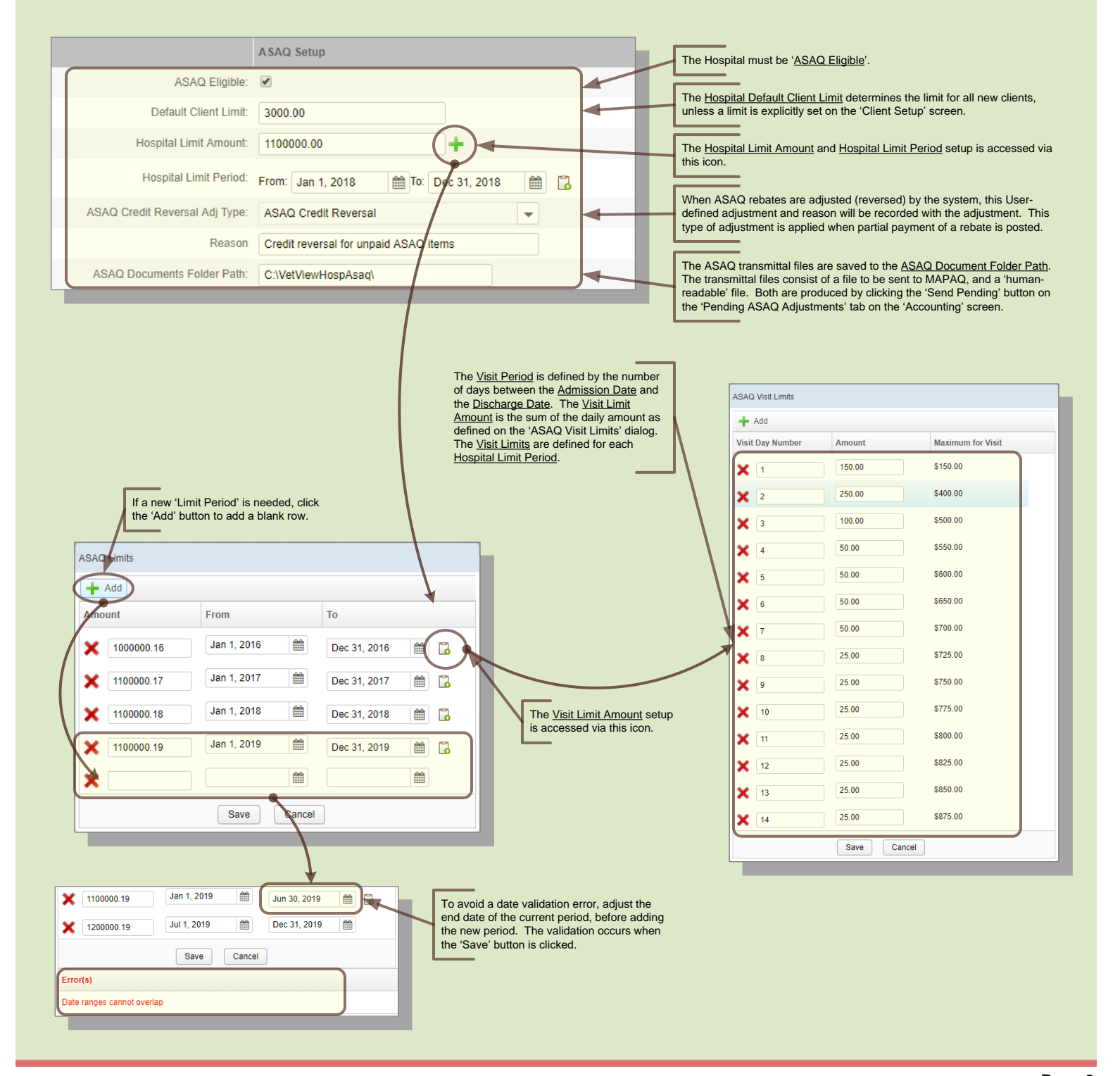

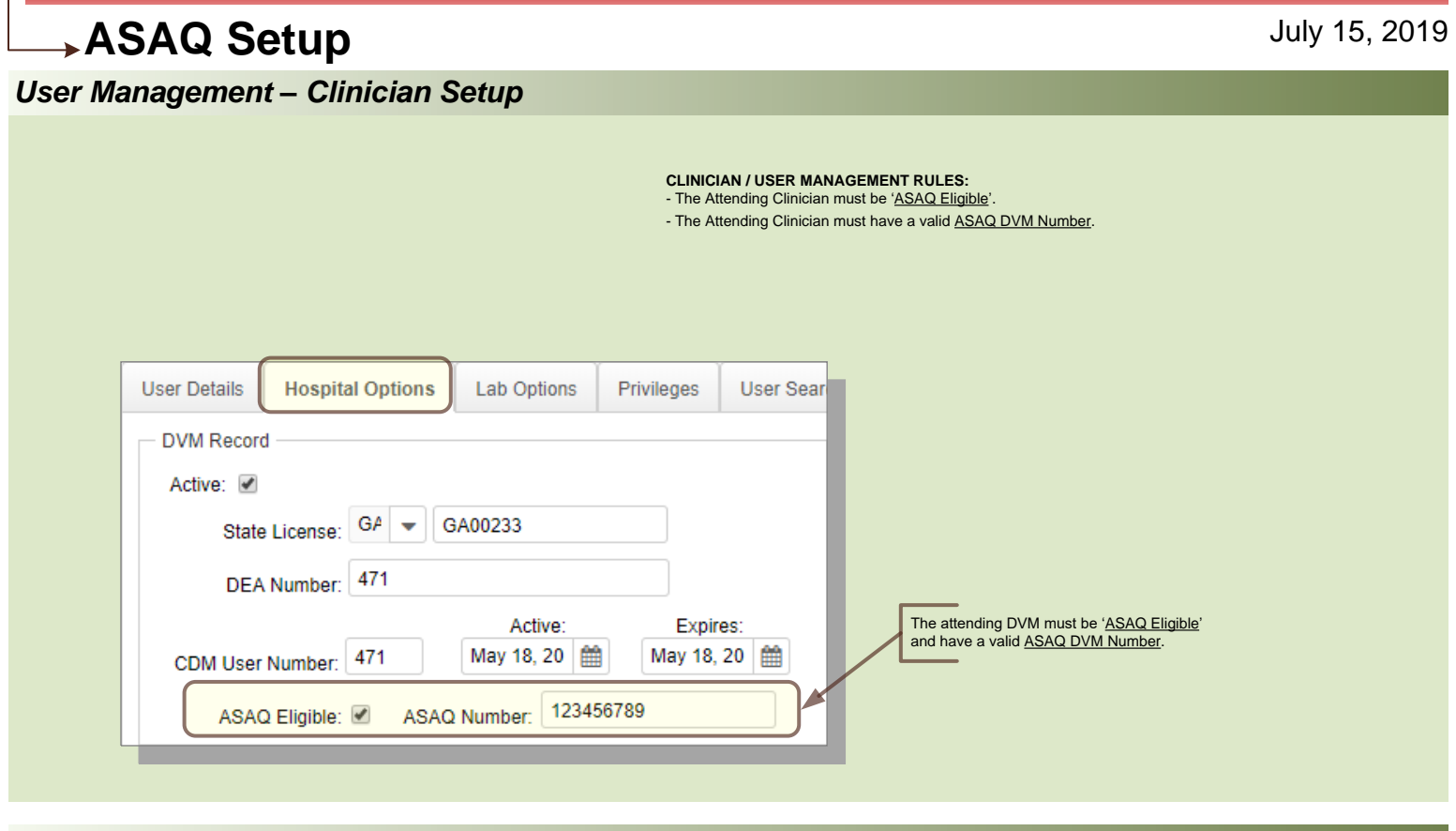

### *Client Management – ASAQ Client Setup*

- **CLIENT MANAGEMENT RULES:**<br>- The Client must be <u>'ASAQ Eligible</u>'.<br>- The Client must have an <u>ASAQ Region Code</u> and <u>Client ASAQ Number</u>.
- - -
- The <u>Client ASAQ Expiration Date</u> must be greater than the ASAQ <u>Charge Transaction Date</u>.<br>- The <u>Hospital Limit Period</u> defines the <u>Client Limit Period,</u> to which the <u>Client Limit Amount</u> is applied.<br>- If the <u>Client </u>

- **YEAR <b>END ROLLOVER:**<br>- When the Client's ASAQ 'Expiration Date' is reached, the ASAQ API will create a new '<u>Client Limit Amount</u>' and
- 
- '<u>'Expiration Date</u>', based on the current amount and date.<br>- This will occur on the night of the Client's ASAQ '<u>Expiration Period</u>'.<br>- The Hospital ASAQ settings also expire. Refer to the previous page for details.

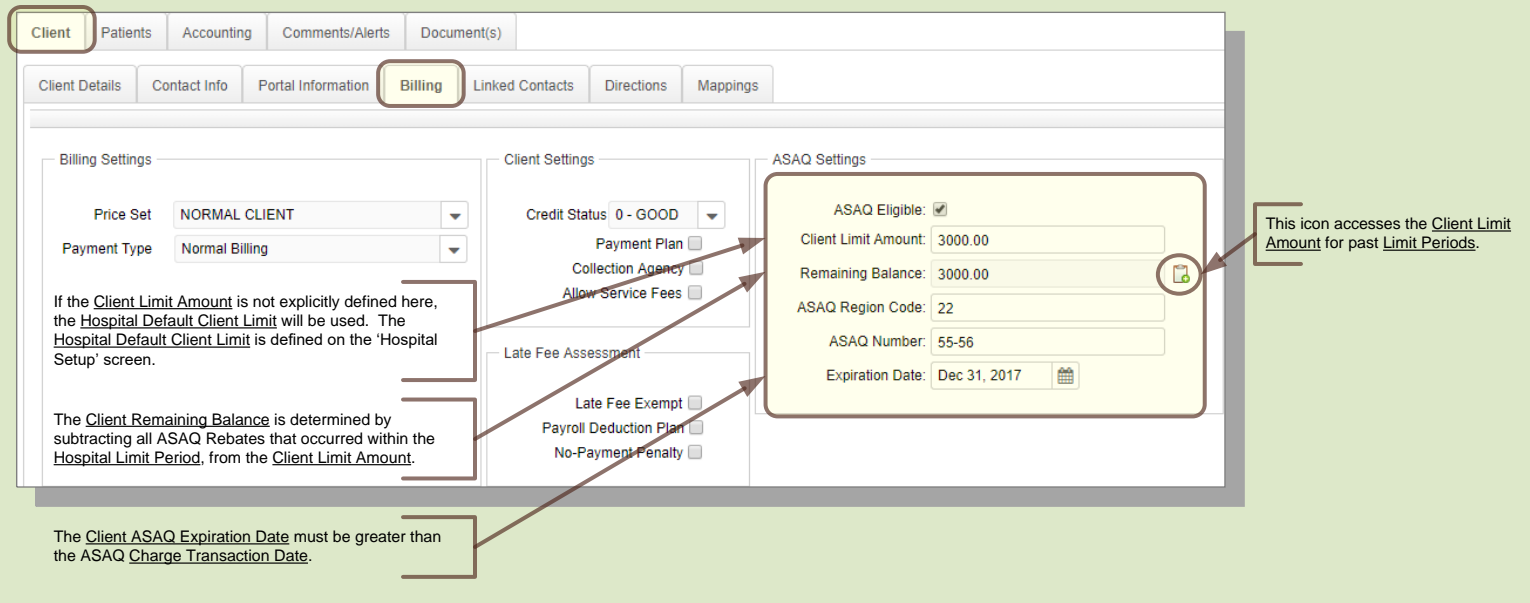

### **ASAQ Setup** *Product Setup – Product Setup tab* **PRODUCT SETUP RULES:** - The Product must be 'ASAQ Eligible'. - The Product must be associated to a Product Category that is 'ASAQ Eligible'. - Products that are defined with the 'Apply to Limits' checkbox selected, will be deducted from the Hospital, Client, and Visit Limit Amount. - Products that are defined with the 'Don't Report to ASAQ' checkbox selected, will not be sent to ASAQ in the transmittal file. - ASAQ Payments, on Products defined as 'Don't Report to ASAQ', are auto-posted when the Client Credit and ASAQ Debit are auto-posted.

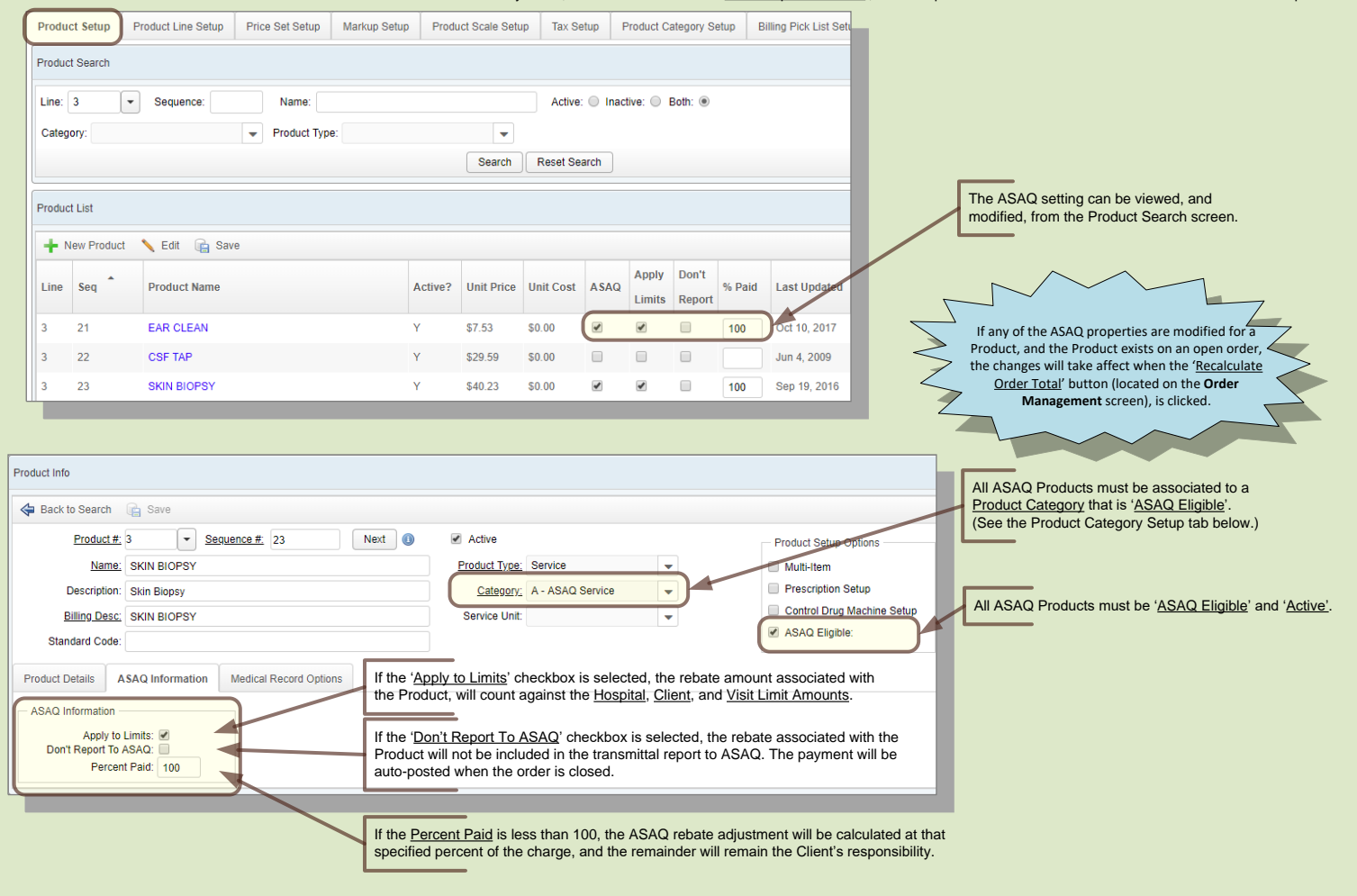

### *Product Setup – Adjustment Type Setup tab*

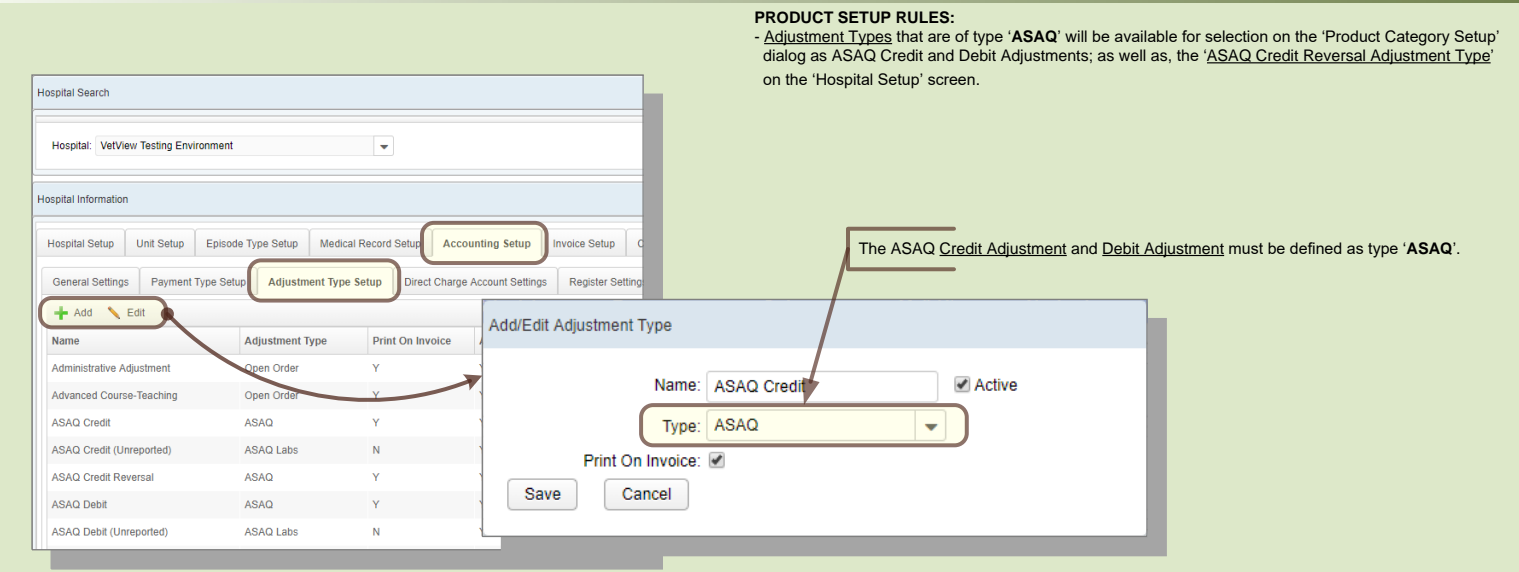

### July 15, 2019

### The 'Product Category Setup' tab, on the 'Product Setup' screen, displays the Product Categories that can be associated to a Product. **Product Setup Product Line Setup** Price Set Setup Markup Setup **Product Scale Setup Tax Setup Product Category Setup Product Category Setup**  $+$  Add Edit ASAQ Category Description Include in Reorder Active ASAQ Service v  $\overline{N}$  $\vee$  $\overline{A}$  $A12$  $\overline{N}$  $\overline{N}$ **Test Category** N ASDEG test test test  $\overline{N}$ N Ń F quipment N N Īr. entory Item N Ÿ Ÿ  $\mathbf{I}$ ASA Lab Work Ÿ N LABS Laborat  $\overline{N}$ N **Tests** Ÿ Ñ Non Invento Item N N P **ASAQ Inventor** Ÿ Ÿ Ÿ em s Service  $\overline{N}$ N  $[1 - 10 / 11]$  $\ll$  $\langle$  $\overline{1}$  $12$  >  $\gg$ **Edit Form** Each 'ASAQ Eligible' Product must be associated to a Product Category that is 'ASAQ Category: A Active: √ Last Updated: Jul 8, 2016 Eligible' and active. Description: ASAQ Service Last Updated By: REGGLE The 'Apply to Limits', 'Don't Report To ASAQ', The Product Category must be associated to a Credit Include in Inventory Reorder? and 'Percent Paid' values on the Product Adjustment and Reason; and a Debit Adjustment and ASAQ Eligible: <u>Category,</u> act as defaults for the Products that<br>are associated to the <u>Product Category</u> - unless Reason. the options have been explicitly set for the When an order, containing ASAQ charges, is closed, Apply to Limits: Don't Report To ASAO: Percent Paid: 100 Product. the Credit Adjustment will be applied to the Client's account, and the <u>Debit Adjustment</u> will be applied to<br>the ASAQ Client Account. This transfers financial Credit Adjustment: ASAQ Credit Reason: ASAQ Credit for service  $\blacktriangledown$ The **ASAQ Client Account** is a special Client responsibility from the Client to the ASAQ Client Debit Adjustment: ASAQ Debit  $\overline{\mathbf{v}}$ Reason: ASAQ Debit for service account that is defined via the 'Client Account. Management' screen. SAQ Client Account: 230247 - ASAQ(1)  $\downarrow$ The adjustments are configured via the 'Hospital When an order, containing ASAQ charges, is Setup' screen -> 'Accounting Setup' tab -> 'Adjustment Save closed, the <u>Credit Adjustment</u> will be applied to<br>the Client's account, and the <u>Debit Adjustment</u> Type Setup' tab. Cancel will be applied to the ASAQ Client Account. This transfers financial responsibility from the Client to the ASAQ Client Account.

# **ASAQ Setup**

*Patient Details – Species Setup*

**PATIENT RULES:**<br>- The Patient must be '<u>ASAQ Eligible</u>'.<br>- The Patient may have an <u>ASAQ Tag;</u> however, it is not always required.

- The <u>ASAQ Tag</u> is of type 'ASAQ'<br>- The <u>ASAQ Tag</u> must have an '<u>Issue Date</u>', and '<u>Expiration Date</u>'.<br>- The <u>ASAQ Tag</u> requirement is defined as a property of the species.
- 

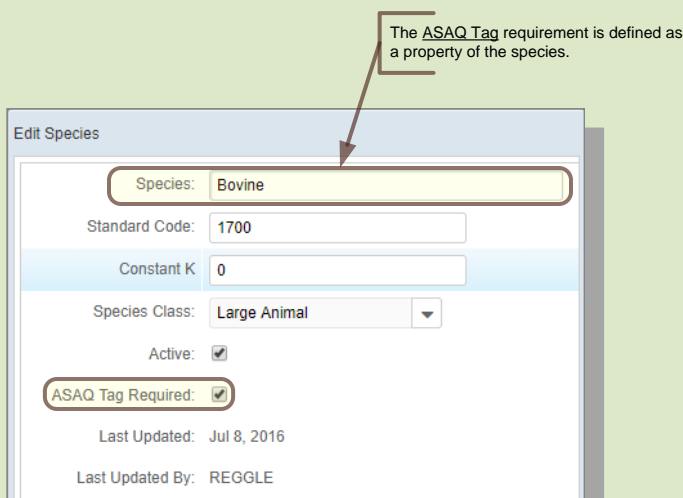

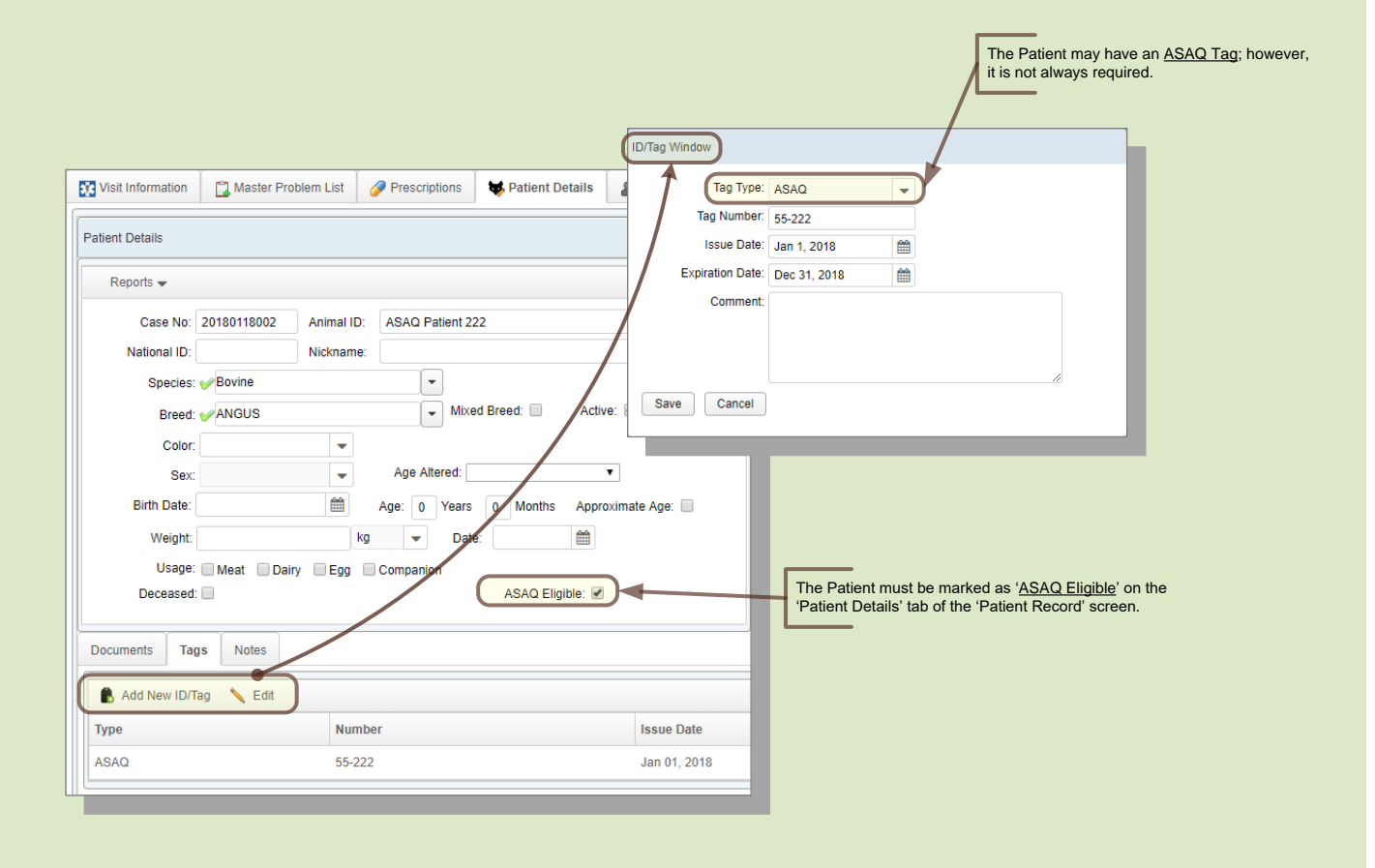

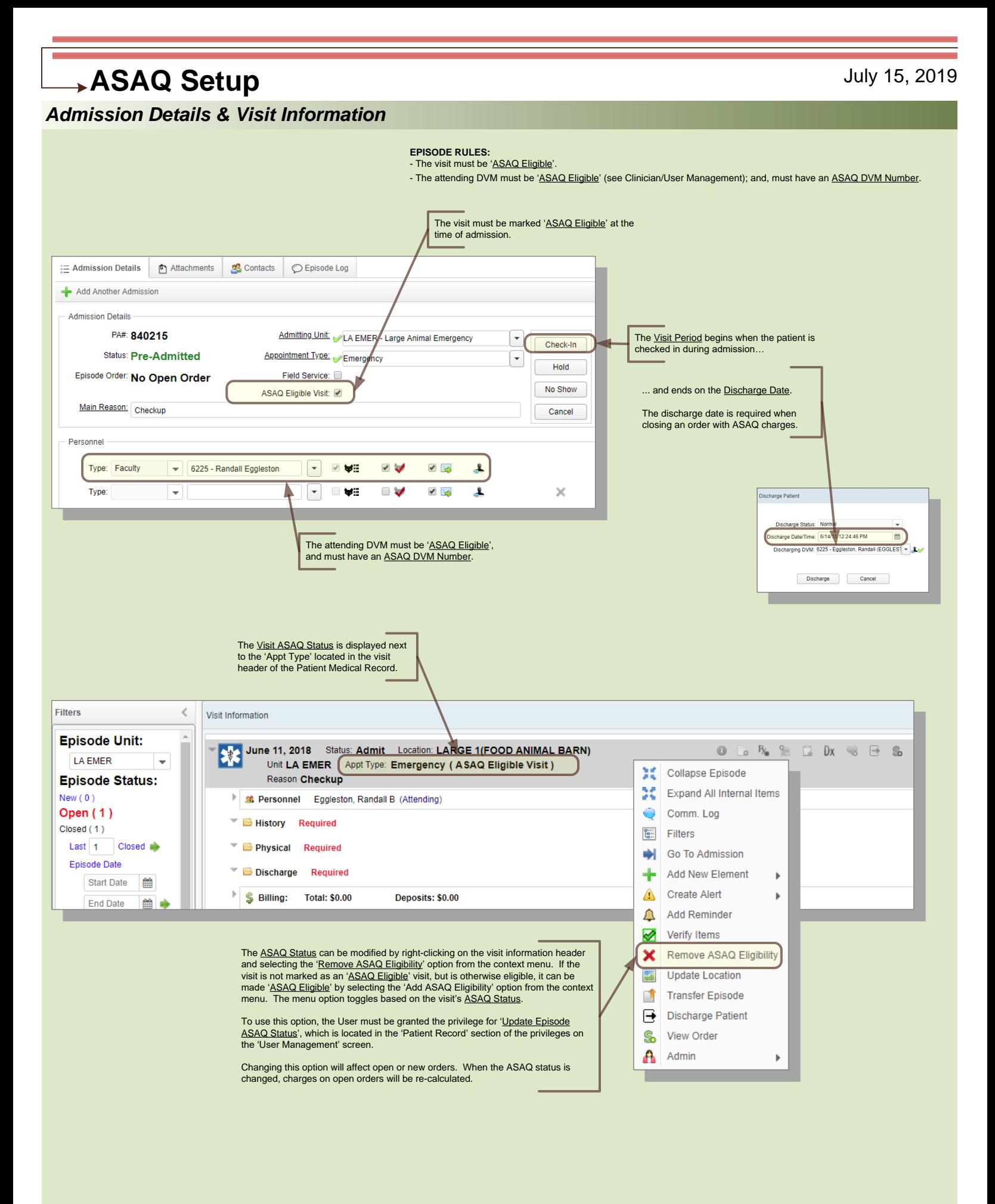